# Come ottenere le credenziali utente CliQr per la distribuzione di Windows tramite API?  $\overline{\phantom{a}}$

## Sommario

Introduzione

Come ottenere le credenziali utente CliQr per la distribuzione di Windows tramite API?

### Introduzione

In questo articolo viene descritto come ottenere le credenziali per un utente CliQr nell'istanza di Windows distribuita.

### Come ottenere le credenziali utente CliQr per la distribuzione di Windows tramite API?

Al momento della distribuzione, il sistema genera la password della macchina virtuale (VM) per l'utente quando il processo è orchestrato. Se l'utente modifica la password in un secondo momento, la risposta dell'API non riflette la password.

r. Queste credenziali possono essere recuperate dalla GUI di CloudCenter dalla pagina delle distribuzioni come mostrato di seguito:

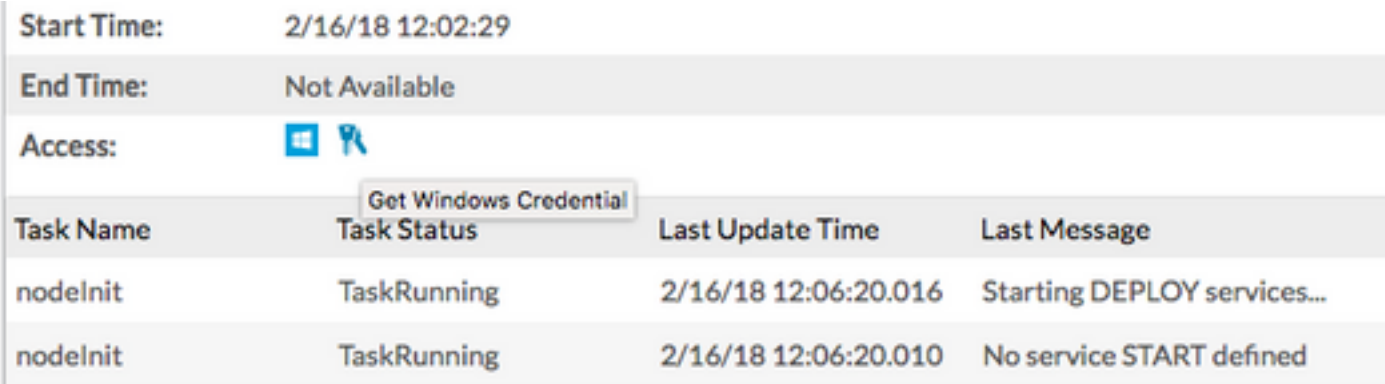

#### b. Ottieni credenziali tramite API:

curl -k -X GET -H "Accept: application/json" -u cloudcenteradmin:40E45DBE57E35ECB "https://<HOST>:<PORT>/v1/jobs/647/credentials"

Response:

 $[{$  "nodeId":"i-01dcac3f0f6486691", "username":"cliqr", "password":"&\*}c\*\$p}T^nGaH98"}]